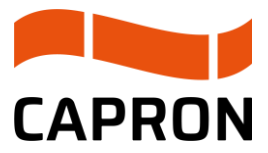

# **Zahlen, Daten, Fakten**

# **Zeitfenstermanagement SyncroSupply**

- Mit dem Ausbau des Standortes in Neustadt in Sachsen geht CAPRON neue Wege, um auch in Zukunft der steigenden Anzahl an Lieferungen / Abholungen gewachsen zu sein. Mithilfe des Zeitfensterbuchungssystems SyncroSupply systematisieren wir die Warenströme. Damit erzielen wir eine effektivere Auslastung unserer vorhandenen Kapazitäten und gleichzeitig können Speditionen ihre Lieferzeiten bei CAPRON besser planen und erhalten damit mehr Gestaltungsspielraum. Warte- und Standzeiten sowie Durchlaufzeiten auf Seiten der Fahrer werden optimiert und ermöglichen einen effektiver Einsatz.
- Im Laufe des Geschäftsjahres 23/24 werden wir das Zeitfenstermanagementsystem einführen. Nach Einführung müssen alle Speditionen (ausgenommen Kurierund Paketdienstleister) Ihre Transporte (Lieferungen und Abholungen) über SyncroSupply anmelden. Bitte richten Sie sich darauf ein. Ab diesem Zeitpunkt werden wir nur noch in SyncroSupply registrierte und angemeldete Lieferungen abwickeln können.
- Um die Abläufe im Zusammenhang mit unserem Zeitfenstermanagementsystem sicherzustellen, sind unsere Lieferanten verpflichtet uns die Kontaktdaten der zur Belieferung beauftragten Speditionen mit einem Vorlauf von 10 Arbeitstagen vor der ersten Lieferung mitzuteilen, damit diese vor der ersten Lieferung einen Freischaltungslink sowie Schulungsunterlagen erhalten.
- Öffnungszeiten:

Unsere Einfahrten sind für den Lieferverkehr in der Zeit von 6-18 Uhr geöffnet. Die Annahmezeiten der einzelnen Wareneingänge weichen hiervon ab. Abweichungen der einzelnen Ladestellen sind im ZF-Management ersichtlich.

• Bei Fragen oder Problemen melden Sie bitte per Mail an [Zeitfenster@capron.eu.](mailto:Zeitfenster@capron.eu) Wir werden uns anschließend zeitnah bei Ihnen melden.

## **Buchungspflicht**

• Prinzipiell müssen alle Werksbelieferungen - außer Kurier- und Paketdienstleister ihre Frachten und Abholungen anmelden. Das trifft sowohl auf alle anliefernden Speditionen als auch Lieferanten bei eigener Anlieferung zu. Hierfür erhalten sowohl uns bekannte Speditionen als auch Lieferanten mit eigenem LKW zu gegebener Zeit einen Freischaltungslink. Sollten Sie bis zum 21.09.2023 keinen Link erhalten haben, so bitten wir um eine Benachrichtigung an [zeitfenster@capron.eu.](mailto:zeitfenster@capron.eu?subject=Anmeldung%20Zeitfenstermanagement%20SyncroSupply)

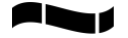

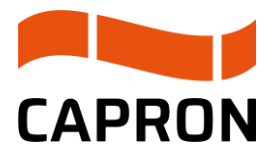

- Nicht registrierte Frachten können von uns nicht bearbeitet werden. Wir werden daher Ihre Fahrer bitten, im öffentlichen Verkehrsraum zu verweilen und über ihre Spedition eine Buchung zu erwirken, was für die betreffenden Fahrer erhebliche Standzeiten mit sich bringen kann.
- Bei entstehenden Standzeiten werden bei Nichtbuchung keine Erstattungen von unserer Seite geleistet. Sind alle verfügbaren Zeitfenster des Tages verbucht, werden diese Lieferungen hintenangestellt, d.h. im Extremfall wird der LKW erst nach allen anderen am Tagesende abgefertigt.
- Auch für Abholungen z.B. Retouren von Serienmaterial oder Leergutretouren müssen Zeitfenster gebucht werden, da hier auf die gleichen Ressourcen wie bei der Entladung zurückgegriffen wird. Um eine ordnungsgemäße Bereitstellung der Abholgüter zu gewährleisten, müssen wir bei der Buchung der Abholzeitfenster auf einen Vorlauf bestehen. Abholungen müssen uns bis 18 Uhr für den Folgetag angemeldet werden. Wir bitten explizit unsere Lieferanten, dies ebenfalls zur Kenntnis zu nehmen und zeitlich einzuplanen.

#### **Ablauf Umstellung auf Regeltour**

- Regeltouren: wer eine feste Regeltour hat immer zur selben Zeit und mit ähnlichem Frachtvolumen liefert, kann die Einrichtung einer Regeltour über den operativen Einkauf beantragen, formlos schriftlich mit Wunsch-Wochentag/-e/ Uhrzeit und Ansprechpartner für Abstimmung. Die Möglichkeit wird von CAPRON geprüft und wenn möglich eingerichtet. Nicht genutzte Zeitfenster müssen storniert werden, wird wiederholt festgestellt, dass Regeltour-Zeitfenster ungenutzt bleiben und nicht storniert wurden, somit ein Zeitfenster zur Nutzung durch andere blockiert ist, wird der Spediteur vom Regeltourenbetrieb wieder ausgeschlossen.
- Generell muss auch ein Inhaber einer Regeltour die Buchung freier Zeitfenster beherrschen, da es vorkommen kann, dass Lieferungen außerhalb der Regeltour angemeldet werden müssen für z.B. Expresslieferungen oder zusätzliche Belieferungen.
- Festlegung: Außer Hausspedition und Testkandidaten müssen vor einer Umstellung auf eine Regeltour betreffende Speditionen mindestens 4-8 Wochen freie Zeitfensterbuchungen durchführen.
- Gründe:
	- o Übung Prozess normale Buchung
	- o Nachweis eines Lieferrhythmus
- Umstellung Regeltour immer erst auf Variante Regeltour als Vorreservierung und zwingender Bestätigung jeder Fahrt

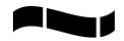

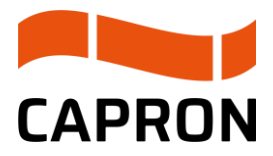

- Festlegung: Außer Hausspedition und Testkandidaten erstellt die Spedition bei Umstellung auf eine Regeltour mindestens 4-8 Wochen lang Regeltouren mit täglicher Buchungsbestätigung.
- Gründe:
	- o Nicht genutzte Fenster sollten storniert werden. Wenn die Reservierung nicht aktiv genutzt wird, verfällt diese und die Zeit steht anderen Speditionen zur Verfügung.
- Umstellung Regeltour als feste Reservierung (nur noch Drucken der Fahrtenscheine durch Spedition nötig)
	- o Bedingung: nicht genutzte Zeitfenster vorab stornieren.

### **Subunternehmer/ Frachtbörsen/ Lieferanten mit eigener Anlieferung**

- Beauftragt eine Spedition ein Subunternehmen, so sind die ursprünglich beauftragten Speditionen verpflichtet, eine Anmeldung der Fracht vorzunehmen und die Abläufe damit zu sichern. Hier ist der Name der Subspedition als Frachtführer bei der Buchung anzugeben. Alternativ können Sie auch mit einem Vorlauf von 10 Arbeitstagen vor einer ersten Anlieferung durch ein Subunternehmen, die Firmierungen und Kontaktdaten des künftig für Sie tätig werdenden Sub-Unternehmers zusenden. So können wir die Subunternehmen ebenfalls anlegen und einen Login sowie Schulungsunterlagen zusenden. Somit kann die Subspedition selbst Zeitfenster buchen. Ein Formular hierfür finden Sie auf unter www.capron.eu/speditionen.
- Beim Einsatz von Frachtbörsen / freier Frachtmarkt bedarf es ähnlich wie bei Subunternehmen eine Anmeldung, in diesem Fall durch den Lieferanten. Diese Lieferanten werden im SyncroSupply als Spedition angelegt. Wir müssen auf eine Buchung durch den Lieferanten bestehen, da uns der 10-tägige Vorlauf für die Registrierung der jeweiligen Spedition nicht gegeben ist. Der Lieferant beauftragt eine Spedition und erst dann könnten wir die Daten für eine Neuanlage dieser Spedition erhalten. Hier ist der Name der Frachtbörsenspedition als Frachtführer bei der Buchung anzugeben.
- Selbstanliefernde Lieferanten werden als Speditionen in SyncroSupply angelegt und müssen ebenfalls selbst Zeitfenster buchen.

## **Am Werk | fahrerrelevante Abläufe**

• Bei jeder Zeitfensterbuchung erhalten Sie einen Fahrtenschein, dieser dient zur Vorlage bei unserem Pförtner. Der Fahrtenschein muss bei allen Anfahrtspunkten im Werk abermals vorgezeigt werden, daher empfehlen wir diesen ausgedruckt als Beilage zu den Lieferpapieren dem Fahrer zu übergeben und nicht nur auf einem Smartphone per PDF mitzuführen.

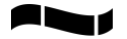

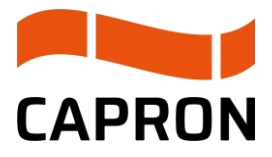

- Wir haben zwei Werkszufahrten, die entsprechende Anlieferadresse/Werkszufahrt entnehmen Sie bitte dem Andruck auf dem Fahrtenschein.
- Eine Einfahrt aufs Werksgelände können wir nur bei Ankunft max. 30 min vor dem gebuchten Zeitfenster bis zum Startzeitpunkt gewähren. Alle Ankünfte außerhalb dieser Zeitspanne werden an der Wache registriert, erhalten gegen Unterschrift ein Mobiltelefon ausgehändigt und werden aufgefordert im öffentlichen Verkehrsraum eine Parkposition einzunehmen. Wir haben leider keinerlei Möglichkeiten die Fahrzeuge auf unserem Gelände parken zu lassen ohne bestehende Buchungen anderer zu gefährden.
- Im Fall der vorzeitigen Ankunft am Werk wird über das ausgehändigte Mobiltelefon frühestens 30 Minuten vor dem gebuchten Zeitfenster ein Abruf des LKW ausgelöst, sofern der Entladebereich frei ist. Bei einer verspäteten Ankunft gilt das ursprüngliche Zeitfenster als verfallen und die entsprechende Fahrt wird, so bald ein entsprechendes neues freies Fenster verfügbar ist, vom System ebenfalls automatisch abgerufen. Für die möglicherweise bei verpassten Zeitfenstern entstehende Standzeiten werden wir keine Standgelder erstatten, gleiches gilt für vorfristige Ankünfte am Werk. Bitte weisen Sie Ihre Fahrer bereits auf diese Abläufe hin, so dass es hier zu keinen Irritationen vor Ort kommt.

#### **Buchung von Zeitfenstern**

- Unsere Lieferanten erhalten von uns eine Information der zu buchenden Relation für ihre Warenlieferungen, diese Relation spiegelt den anzufahrenden Warenannahmebereich wider. Der Lieferant muss gewährleisten, dass diese Information/Relation an die Spedition weitergetragen wird. Die Relation ist zwingender Bestandteil zur Buchung eines Zeitfensters. Wir empfehlen den Andruck auf den Lieferscheinen und eine klare Kommunikation/Abstimmung mit den Speditionen, wo diese Informationen auf den Lieferpapieren zu finden ist.
- Die bei der Buchung im Eingabeabschnitt "Ladeziele und Ladungsinformationen" eingegebenen Reihenfolge der Ladetätigkeiten und deren Be-/Entladestellen entsprechen der späteren Abfertigungsreihenfolge im Werk. Zusätzlich gilt generell immer Entladung vor Beladung. Bitte beachten Sie dies bei der Erstellung Ihren Verladepläne. In unserem Beispiel würde somit erst die Entladung an der Leichtbauhalle und im Anschluss die Entladung am WE 7 erfolgen.

#### Ladeziele und Ladungsinformationen

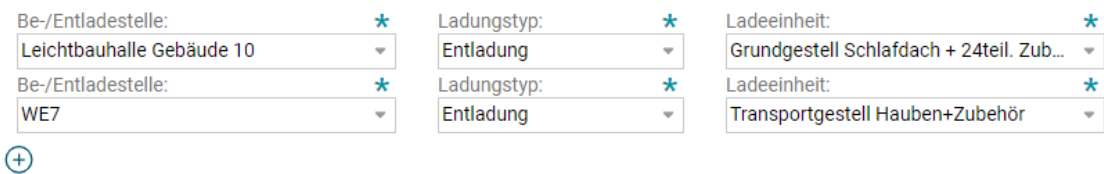

• Buchungsbeginn und Buchungsende für die Dienstleister:

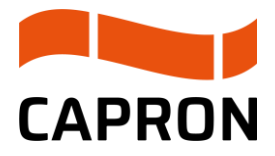

- o Freie Zeitfenster können bis zu 7 Tage im Voraus gebucht werden.
- o Geplante Regeltouren werden automatisch für die nächsten 30 Tage angelegt und gelten als vorreserviert. Die hier reservierten Zeitfenster verfallen, wenn diese nicht bis 7 Uhr des Liefertages bestätigt werden. Eine Bestätigung durch die Speditionen ist somit zwingend.
- o Zeitfenster für Retouren / Abholungen müssen bis 18 Uhr am Vortag gebucht werden, hier müssen die Abhollieferscheine der Buchung angehängt werden und die Abhollieferscheinnummer bei der Buchung im Feld "Referenz" angegeben werden. Dieser Vorlauf wird benötigt, um eine Bereitstellung der Abholung zu organisieren und somit eine zügige Abwicklung zu gewährleisten.
- Unzureichende Stammdaten
	- o Fehlt Ihnen bei der Buchung im Dropdown-Menü ein Lieferant, dann buchen Sie in der Relation, für die Sie freigeschaltet sind, ein Zeitfenster und tragen im Feld "Bemerkungen" den Namen des Lieferanten ein, der Ihnen in Ihrer Relation fehlt. Wir kontrollieren regelmäßig die Bemerkungen und pflegen entsprechend nach.
	- o Ähnliches gilt für fehlende Ladeeinheiten, bitte buchen Sie dann die entsprechenden Lademeter unter der Lademittel Europaletten und tragen Sie im Feld "Bemerkungen" Angaben zum fehlenden Lademittel, welches Ihnen in Ihrer Relation fehlt. Wir kontrollieren regelmäßig die Bemerkungen und pflegen entsprechend nach.
- SyncroSupply speichert Daten in der Buchungsmaske so bald alle Pflichtangaben der Buchungsinformationen gefüllt sind und diese mit "Weiter" bestätigt wurden. Damit ist eine Fahrt angelegt und es wird eine Fahrtnummer vergeben. Erst wenn Sie eine Wunschzeit angegeben, einen der erzeugten Zeitfenstervorschläge ausgewählt und diesen gespeichert haben, erscheint auf dem Bildschirm die Buchungsbestätigung. Erst hiermit ist auch ein Zeitfenster reserviert. Bitte beachten Sie, dass unvollständigen Datensätze Buchungsangaben ohne geplantes Zeitfenster von uns gelöscht werden.

#### **Buchung von Zeitfenstern für Retoure / Packmitteltausch**

- Retouren werden von CAPRON beim Lieferanten angezeigt und der Lieferant beauftragt seinen Spediteur mit der Abholung und dem Rücktransport. Hierfür erhält der Lieferant von CAPRON einen Rücksende-Lieferschein inkl. einer Retourennummer und einem Ladeziel mitgeteilt. Beides benötigt die Spedition zwingend für das Buchen und Anmelden einer Retoure im Zeitfenstermanagement und muss vom Lieferanten an die Spedition weitergegeben werden.
- Hier gibt es drei Möglichkeiten der Abwicklung:

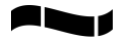

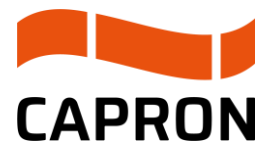

- o Reine Retoure (Abholung) ohne gleichzeitige Anlieferung: dafür nutzen Sie bitte die Relation "Retoure" und geben als Ladeziel das Ladeziel vom Rücksende-Lieferschein an. Tragen sie im Feld "Referenz" die Rücksendenummer ein. Damit können wir ihre Buchung zuordnen und das abzuholende Material zum gebuchten Zeitpunkt bereitstellen.
- o Retoure mit gleichzeitiger Anlieferung: dafür nutzen Sie bitte die Relation der Anlieferung und legen Sie eine zweite Buchungszeile an. Wählen Sie als erstes den Ladungstyp "Beladung" aus. Danach können Sie als Ladeziel das Ladeziel vom Rücksende-Lieferschein angeben. Tragen sie im Feld "Referenz" die ihnen von CAPRON zugeschickte Retourennummer ein und im Feld Bemerkung "Retoure". Damit können wir ihre Buchung zuordnen und das abzuholende Material zum gebuchten Zeitpunkt bereitstellen.
- o Packmitteltausch von Paletten und Gitterboxen in Höhe 1:1 zur erfolgten Anlieferung muss nicht separat gebucht werden.
- Ladeeinheiten für Leergut:
	- o Leergutretoure bis 7 Lademeter
	- o Leergutretoure bis 14 Lademeter oder
	- o Leergut MC-Bodenplatten
- Ladeeinheiten für Serienmaterialretoure:
	- o Serienmaterial Retoure bis 7 Lademeter
	- o Serienmaterial Retoure bis 14 Lademeter.
- Bei Fragen zu Packmittelkonten wenden Sie sich bitte an die Kollegen der Packmittelverwaltung unter [Packmittelverwaltung@Capron.e](mailto:Packmittelverwaltung@Capron.)u, diese helfen Ihnen gern.